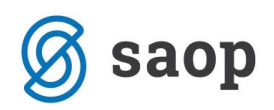

## **Kontrola izpolnjenosti podatkov na artiklih**

Pogosto se vprašamo ali imamo pravilno urejene šifrante za delo s programom, Za določene podatke kontrolo izpolnjenosti lahko preverimo preko gumba ''Kontrola'' na dnu preglednice artiklov.

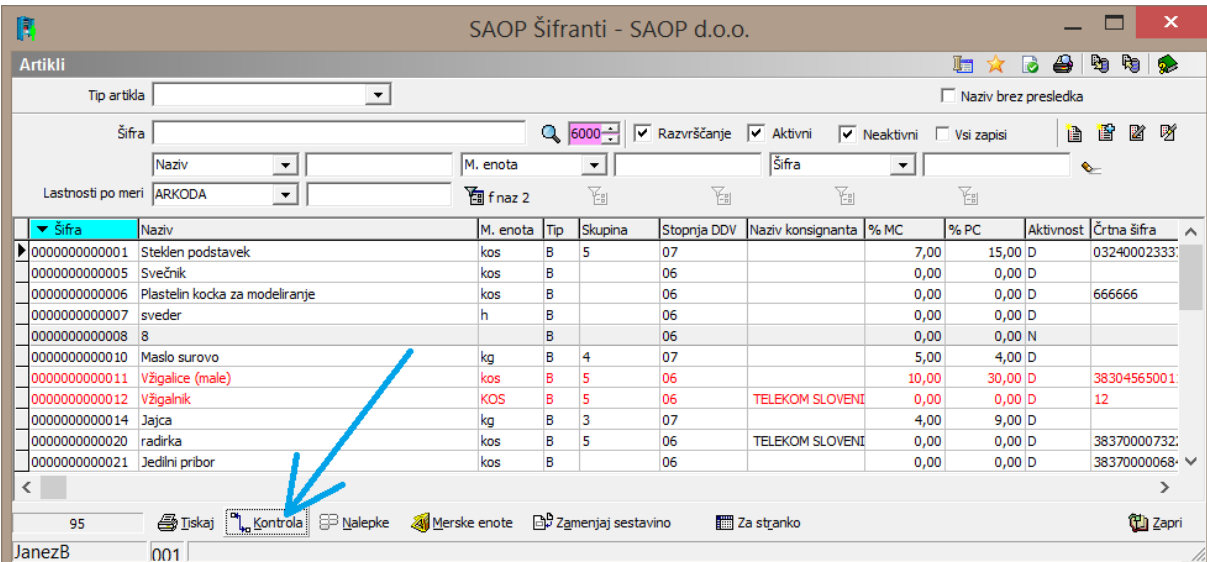

Odpre se nastavitveno okno, kjer lahko določimo kaj bi želeli preverjati. Za kontrolo kontov zaloge je potrebno kontrolo izvajati za vsak tip skladišča posebej.

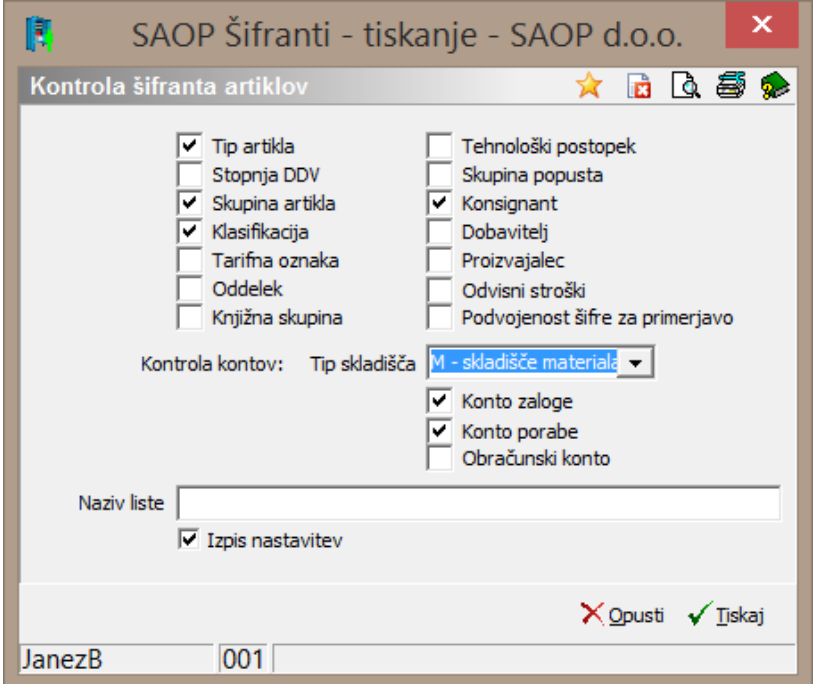

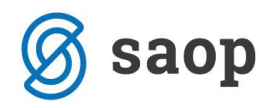

Primer izpisa, kjer lahko razberemo, da imamo na šifrantu določene napake in tudi da ne obstajajo želeni konti za porabo:

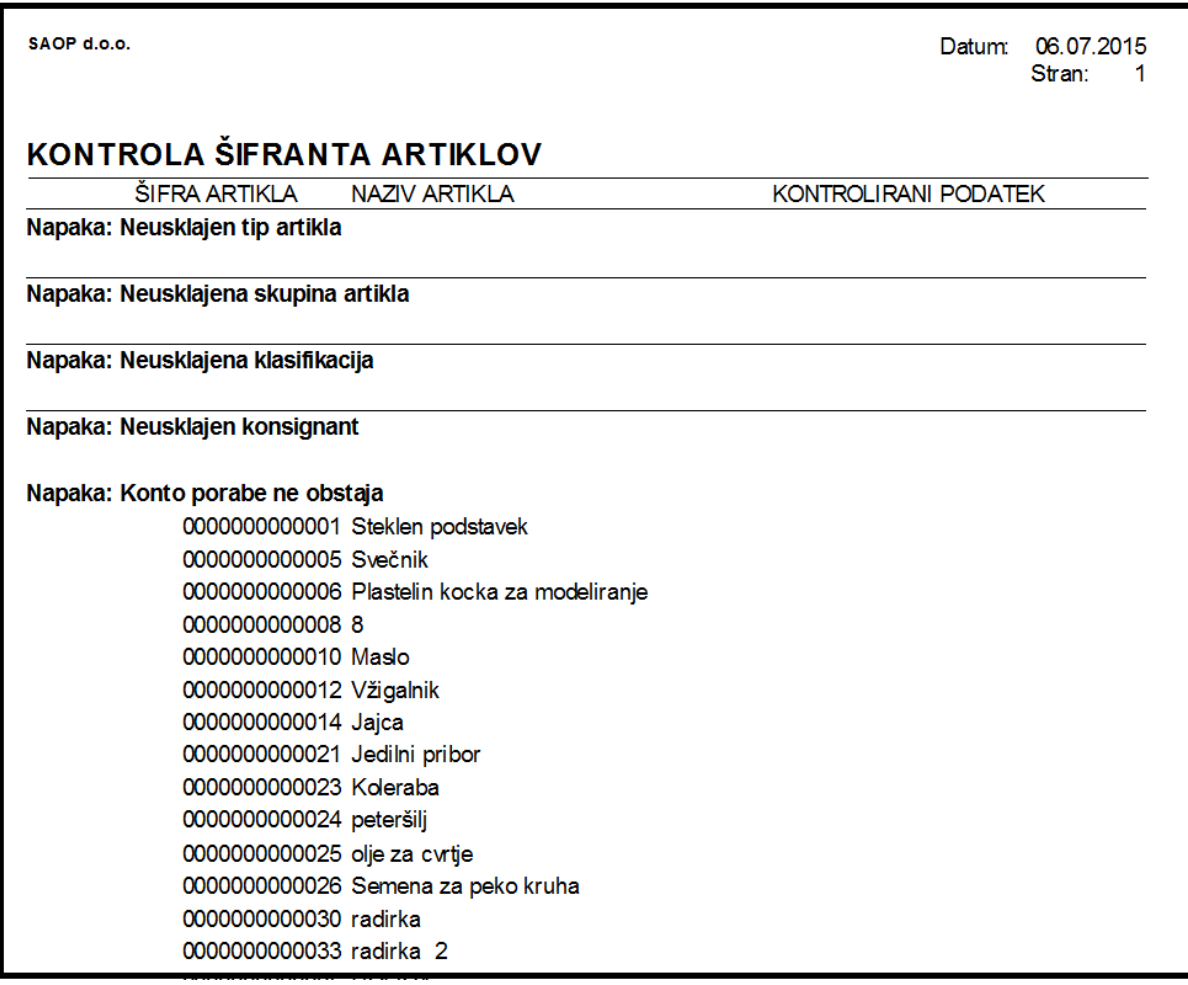

\*\*\* Navodila pripravljena z različico iCentra 2018.10.000, z naslednjimi dopolnitvami programa se navodila lahko spremenijo v skladu z objavljenimi novostmi na spletni strani: http://help.icenter.si/sl/zgodovinarazlicic in http://podpora.saop.si/ .

Šempeter pri Gorici; 6.7.2015 Janez bajt – SAOP d.o.o.